#### Table des matières

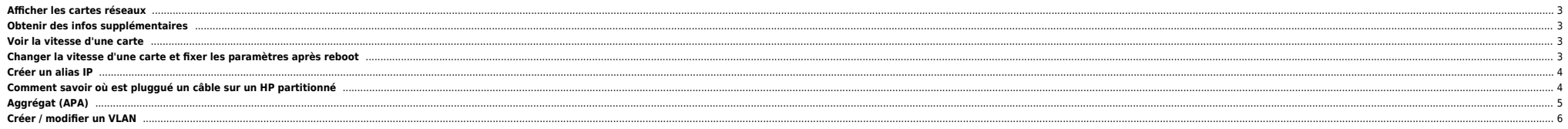

### <span id="page-2-0"></span>**Afficher les cartes réseaux**

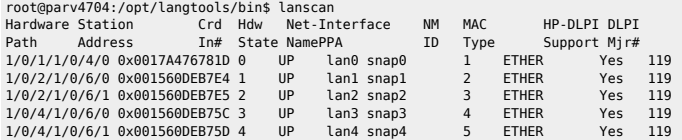

### <span id="page-2-1"></span>**Obtenir des infos supplémentaires**

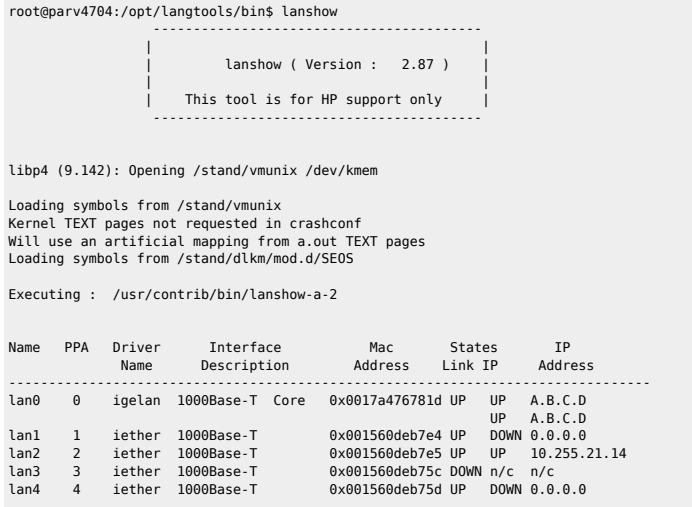

n/c : means "Not Configured", ifconfig has not been done on this interface

### <span id="page-2-2"></span>**Voir la vitesse d'une carte**

```
root@parv4704:/opt/langtools/bin$ lanadmin -s -x 0<br>Speed = 100000000= 100000000Speed = 100 Half-Duplex.
Autonegotiation = On.
```
## <span id="page-2-3"></span>**Changer la vitesse d'une carte et fixer les paramètres après reboot**

```
root@parv4704:/opt/langtools/bin$ lanadmin -X 100fd -x 0
WARNING: The link settings you have specified for this card
         must match the settings of its link partner.
       \bullet Modifier le(s) fichier(s) /etc/rc.config.d/hp*
root@parv4704:/etc/rc.config.d$ ls -l hpi*
 -r--r--r-- 1 bin bin 5468 Nov 10 2004 hpietherconf
-r--r--r-- 1 bin bin 4571 Jun 6 14:50 hpigelanconf
```
HP\_IGELAN\_INTERFACE\_NAME[0]=lan0 HP\_IGELAN\_STATION\_ADDRESS[0]=

HP\_IGELAN\_SPEED[0]=100fd

### <span id="page-3-0"></span>**Créer un alias IP**

Modifier le fichier /etc/rc.config.d/netconf :

INTERFACE\_NAME[1]="lan0:1" IP\_ADDRESS[1]="A.B.C.D" SUBNET\_MASK[1]="A.B.C.D" BROADCAST\_ADDRESS[1]="" INTERFACE\_STATE[1]="" DHCP\_ENABLE[1]=0

Monter l'interface à la main :

ifconfig lan0:1 A.B.C.D netmask A.B.C.D up

#### <span id="page-3-1"></span>**Comment savoir où est pluggué un câble sur un HP partitionné**

root@parv4670:/\$ lanshow ----------------------------------------- | | lanshow ( Version : 2.87 ) | | This tool is for HP support only ---------------------------------------- libp4 (9.142): Opening /stand/vmunix /dev/kmem Loading symbols from /stand/vmunix Kernel TEXT pages not requested in crashconf Will use an artificial mapping from a.out TEXT pages Loading symbols from /stand/dlkm/mod.d/SEOS Executing : /usr/contrib/bin/lanshow-a-2 Name PPA Driver Interface Mac States IP Name Description Address Link IP Address ------------------------------------------------------------------------------- lan0 0 btlan 100Base-TX Core 0x000f203c436a DOWN n/c n/c lan7 7 iether 1000Base-T 0x001560de7728 DOWN n/c n/c<br>lan8 8 iether 1000Base-T 0x001560de7729 DOWN n/c n/c lan9 9 iether 1000Base-T 0x001560dea8aa UP UP 10.251.208.25<br>lan10 10 iether 1000Base-T 0x001560dea8ab DOWN n/c n/c<br>lan11 11 igelan 1000Base-T 0x0016353e9188 DOWN n/c n/c lan12 12 igelan 1000Base-T 0x0016353e9159 DOWN n/c n/c n/c : means "Not Configured", ifconfig has not been done on this interface root@parv4670:/\$ lanscan|grep lan9 5/0/11/1/0/6/0 0x001560DEA8AA 9 UP lan9 snap9 4 ETHER Yes 119 root@parv4670:/\$ rad -q |grep 5/0/11/1 8-0-3-8 5/0/11/1 88 133 133 On Yes No Yes PCI-X PCI-X 8: Cabinet | 0: Bay | 3: Chassis | 8: Slot

Le **8-0-3-8** est necessaire et suffisant pour retrouver au cul du serveur l'emplacement du lien réseau.

**•** Pour faire clignoter le slot:

#### /usr/bin/rad -f ATTENTION 8-0-3-8

On retrouve aussi cette info via un parstatus :

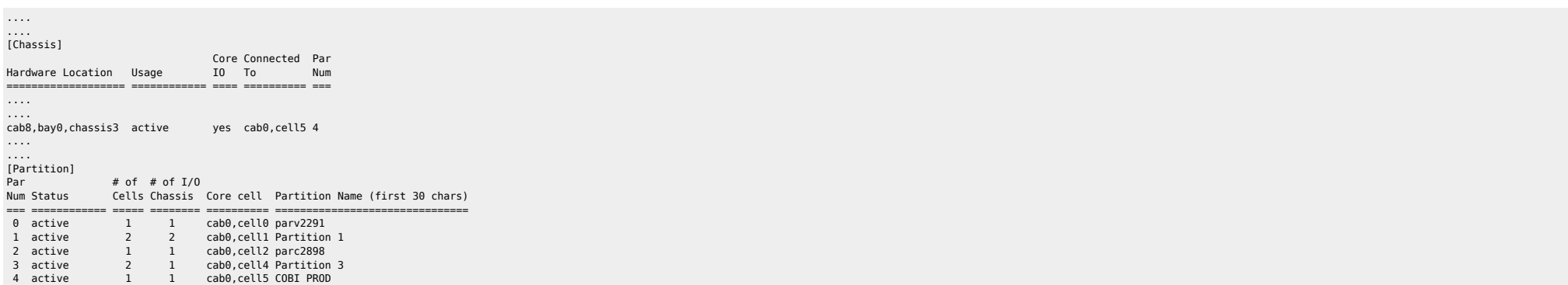

COBI PROD est construit sur le cab8,bay0, chassis3

## <span id="page-4-0"></span>**Aggrégat (APA)**

#### /etc/rc.config.d/netconf

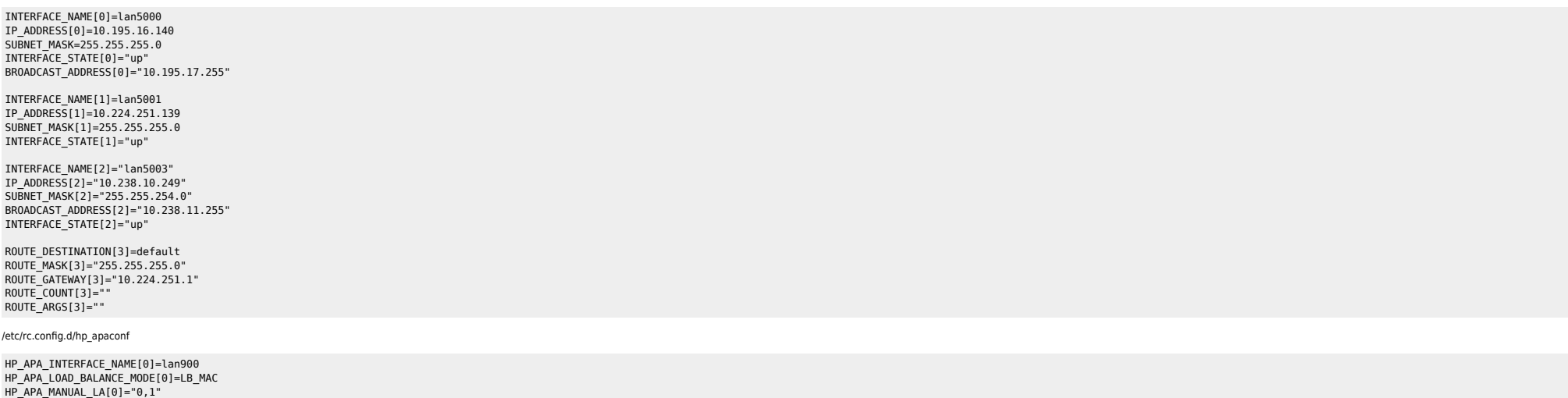

/etc/rc.config.d/hp\_apaportconf

HP\_APAPORT\_INTERFACE\_NAME[0]=lan0<br>HP\_APAPORT\_CONFIG\_MODE[0]=MANUAL<br>HP\_APAPORT\_INTERFACE\_NAME[1]=lan1<br>HP\_APAPORT\_CONFIG\_MODE[1]=MANUAL

/etc/rc.config.d/vlanconf

Where there is a shell, there is a way - https://unix.ndlp.info/

VLAN\_VPPA[0]=5000 VLAN\_PHY\_INTERFACE[0]=900 VLAN\_ID[0]=71

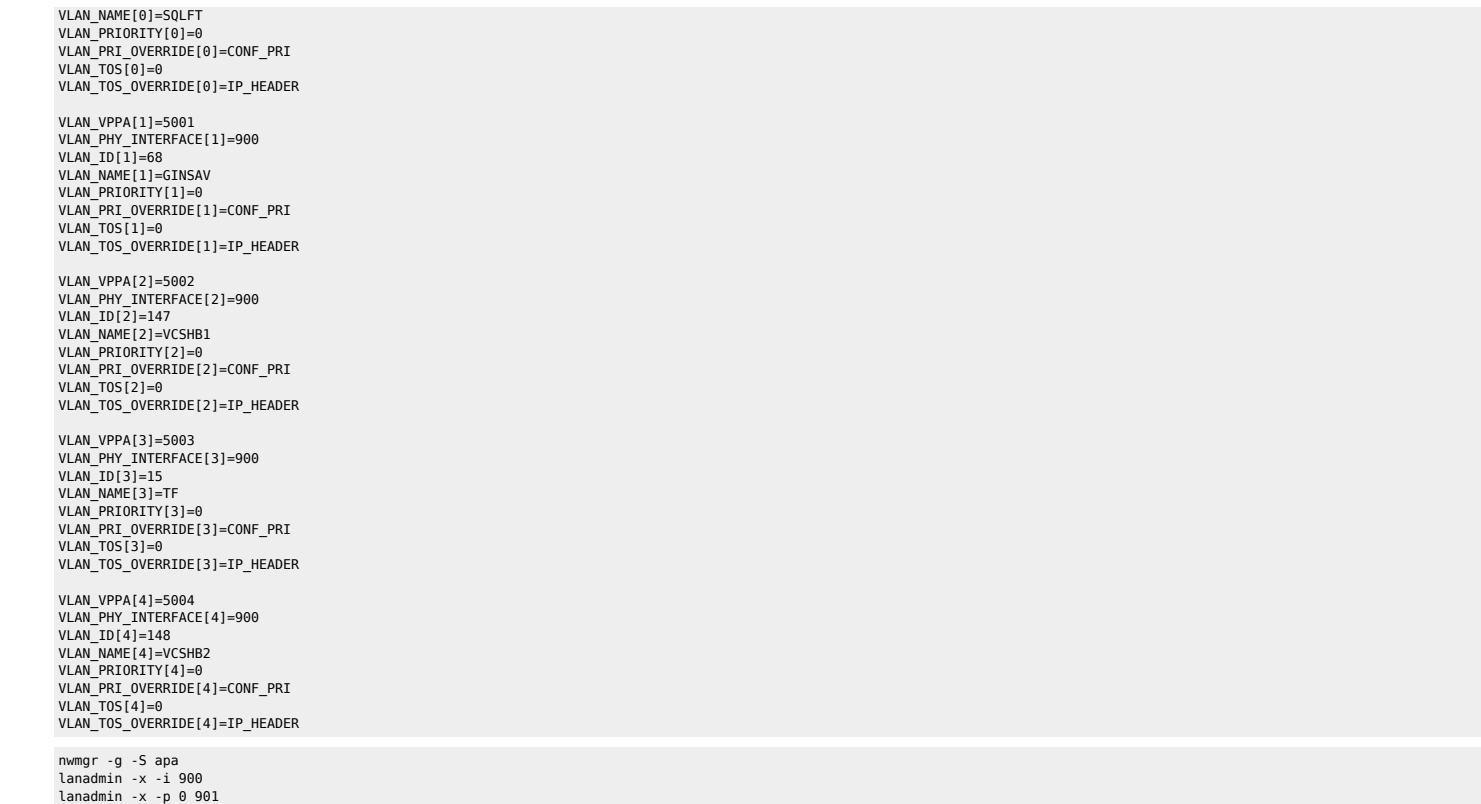

**Couper un lien** 

nwmgr -d -A links=1 -I 900 -S apa nwmgr -a -A links=1 -I 900 -S apa nwmgr -d -A links=0 -I 900 -S apa nwmgr -a -A links=0 -I 900 -S apa

# <span id="page-5-0"></span>**Créer / modifier un VLAN**

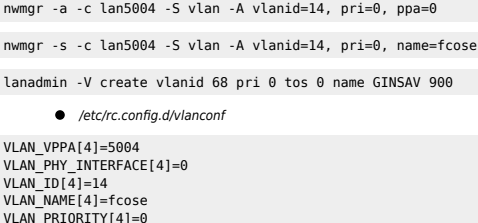

VLAN\_PRIORITY[4]=0<br>VLAN\_PRI\_OVERRIDE[4]=CONF\_PRI<br>VLAN\_TOS[4]=0<br>VLAN\_TOS\_OVERRIDE[4]=IP\_HEADER

nwmgr -S vlan

#### From: <https://unix.ndlp.info/>- **Where there is a shell, there is a way**

Permanent link: **[https://unix.ndlp.info/doku.php/informatique:nix:hp:hpux\\_reseau](https://unix.ndlp.info/doku.php/informatique:nix:hp:hpux_reseau)**

Last update: **2017/06/28 08:24**